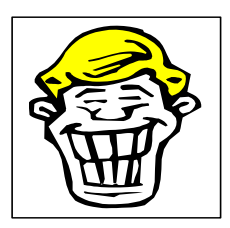

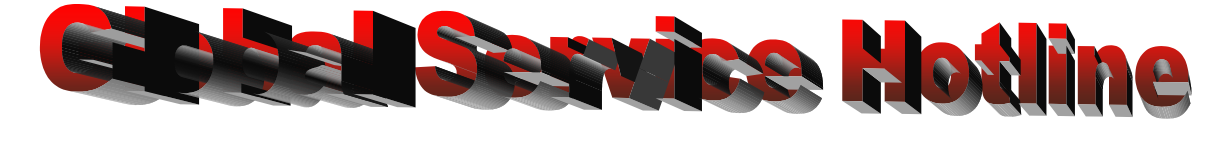

 **Subject: Service Part WR55X10434 Replacement Main Board** 

**Application:** Side x Side "G" and 'K" models equipped with the Quick Chill Drawer.

**Issue:** A software programming error was recently discovered on main board replacement service part # WR55X10434 – drawing number200d4851g10. The boards were programmed to show Fahrenheit degrees in the Quick chill temperature display instead of Celsius degrees. Our records indicate there were about 600 replacement main boards recently shipped to the distributors listed below.

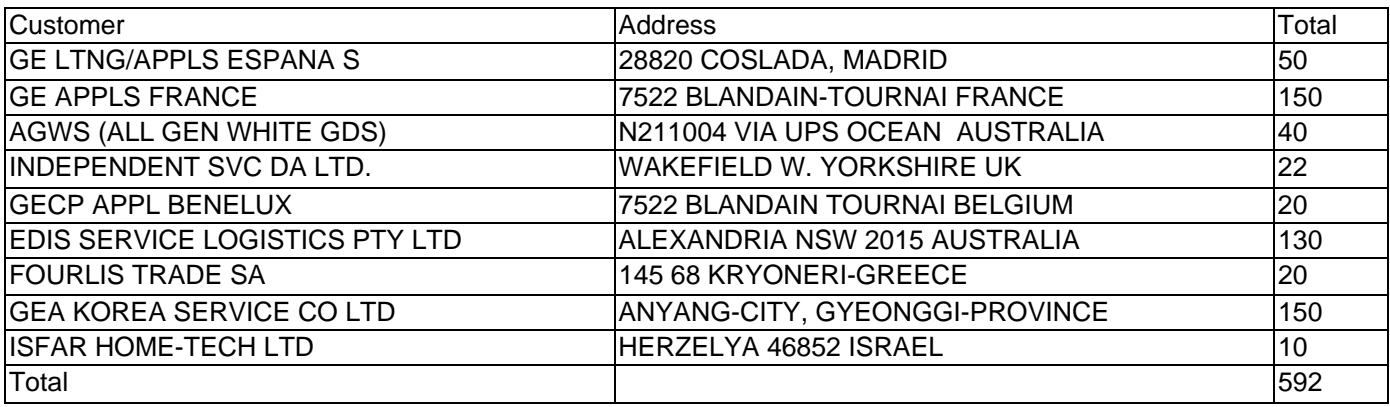

**Solution:** The replacement main board must be re-programmed after installation in the refrigerator by following the procedure below.

# **Step 1**

Enter Service Diagnostics by pushing colder & warmer temperature setting buttons for the freezer and Fresh Food sides. Hold for 3 seconds and flashing zeros will display.

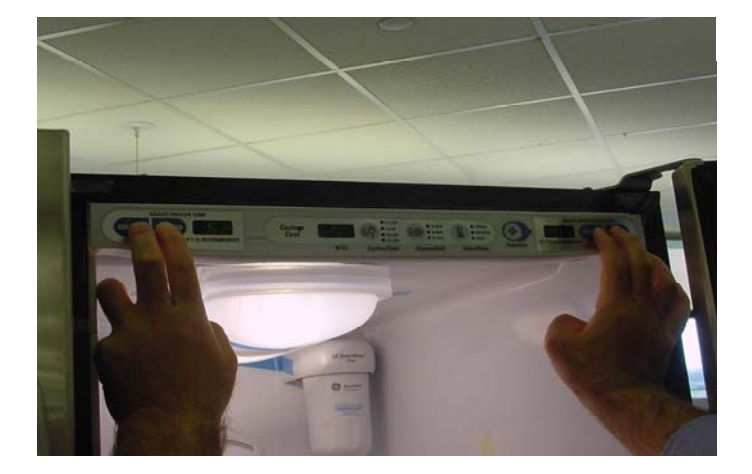

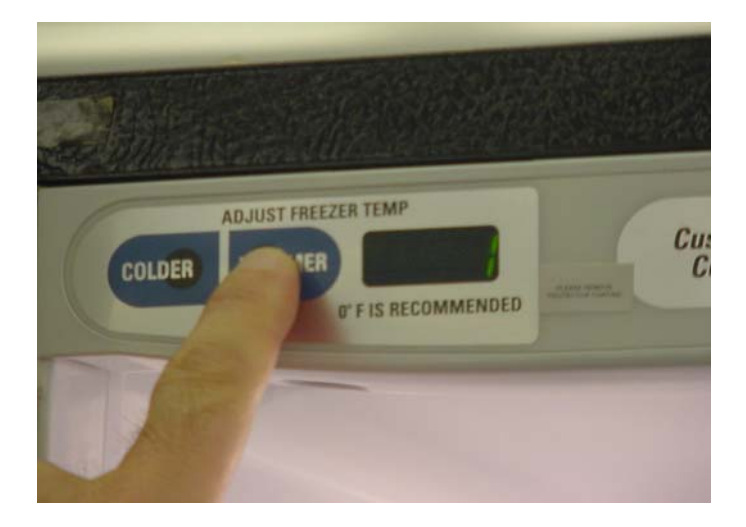

### **Step 2**  Press FREEZER warmer temp pad until code 1 appears in freezer temperature display

**Step 3**  Press FRESH FOOD warmer temp pad until code 7 appears in fresh food temperature display

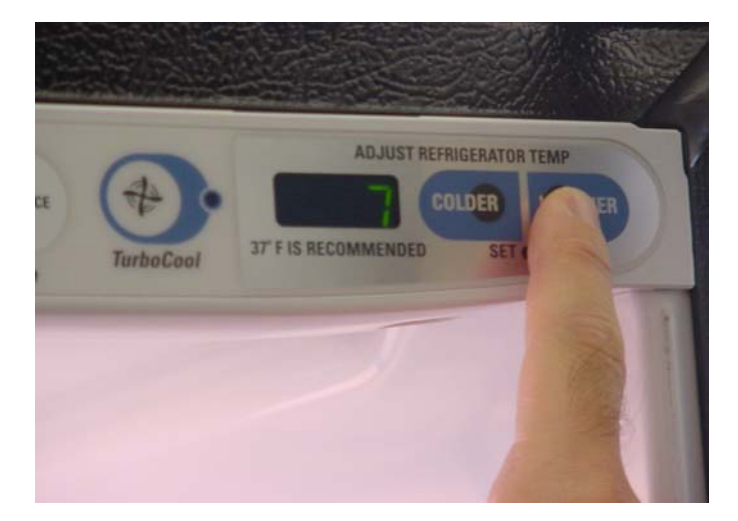

# **Step 4**

Press TURBO COOL pad.  ${F}$  Fahrenheit or  ${C}$ Celsius will appear in the fresh food temperature display.

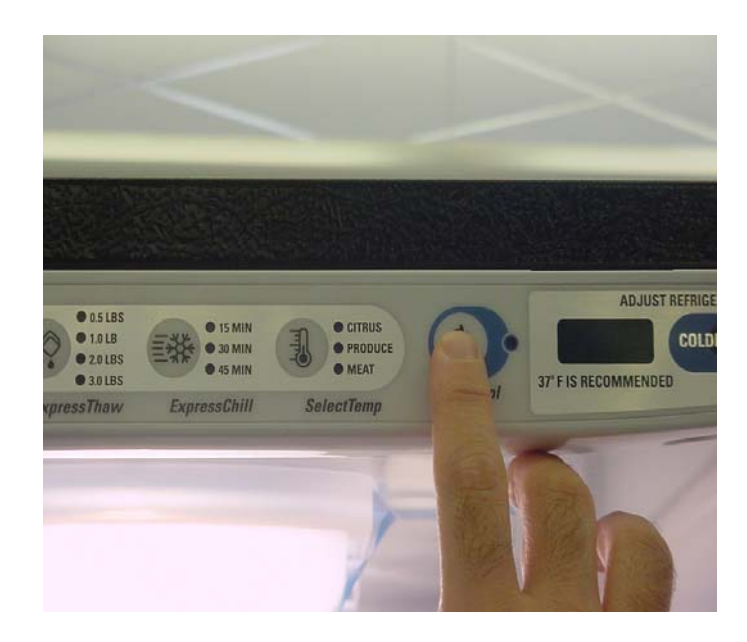

## **Step 5**

Should the {F} Fahrenheit appear in the fresh food display window, press the fresh food WARMER pad. The display window show now show {C} Celsius.

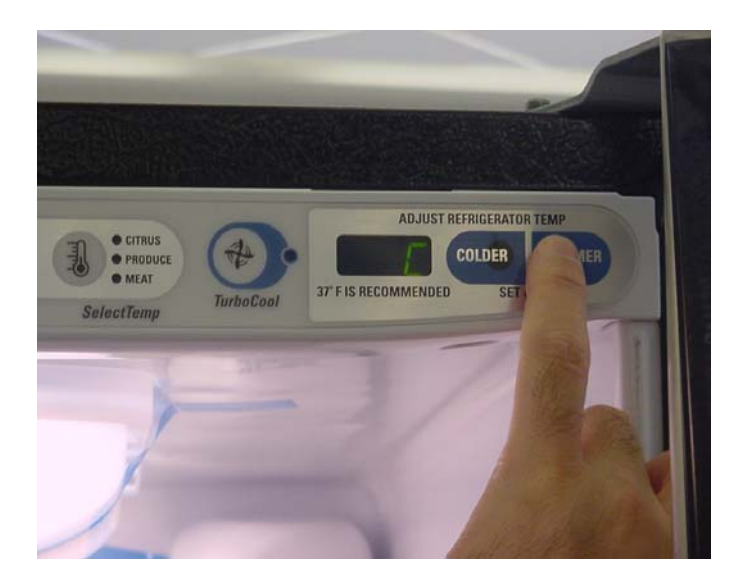

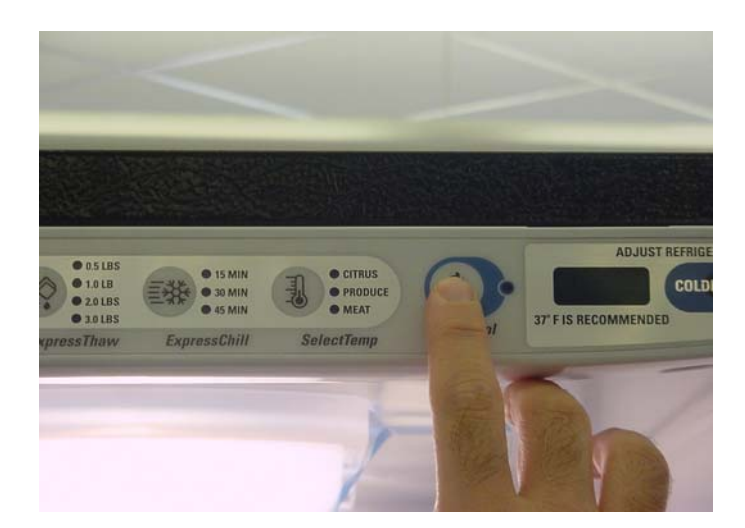

# **Step 6**

Press the TURBO COOL pad to send the command to main board.

### **Step 7**

Confirm software change by pressing SELECT TEMP pad. The display should indicate the numeric temperature with the letter {C}

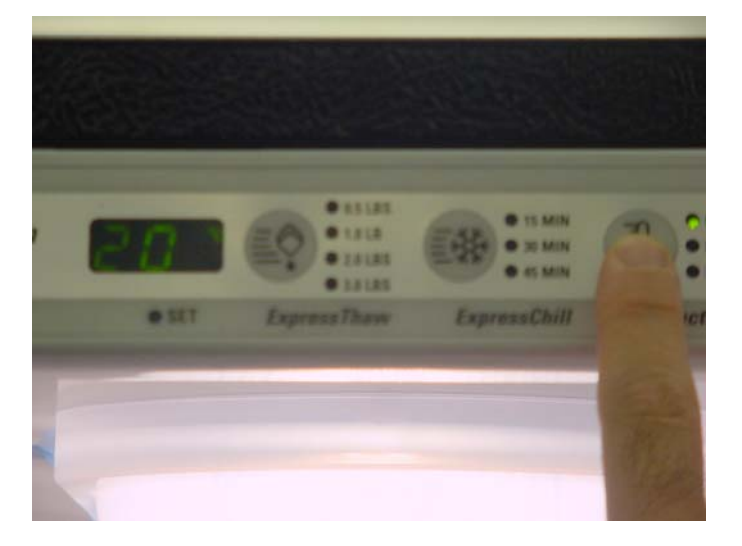